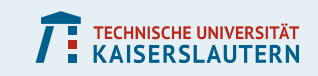

# **Einführung in Matlab**

### **Christopher Mink, Klemens Schmitt**

**AP/FP-Seminarreihe**

**Fachschaft Physik, TU Kaiserslautern**

**15.Februar 2017**

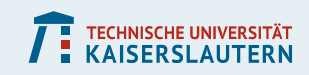

# **Softwarekurse zum AP/FP**

### **3 Programme:**

- **Heute: Matlab**
- **Morgen: gnuplot**
- **Übermorgen: Mathematica**

### **Struktur**

- **Einführender Vortrag**
- **Zeit zum eigenen Testen**

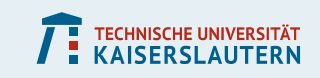

# **Übersicht**

- **1) Grundlagen**
- **2) Daten erzeugen**
- **3) Plotten**
- **4) Fitten**
- **5) Daten importieren**

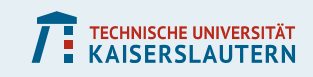

## **Download Matlab**

- **Im Uni-VPN: <https://serviceportal.rhrk.uni-kl.de/>**
- **Software-Download → Matlab für Studierende**
- **Anleitung befolgen**
- **E** Alternativ: Open-Source-Programm "Octave"

## **Matlab starten**

**PHYSIK** 

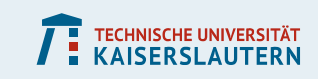

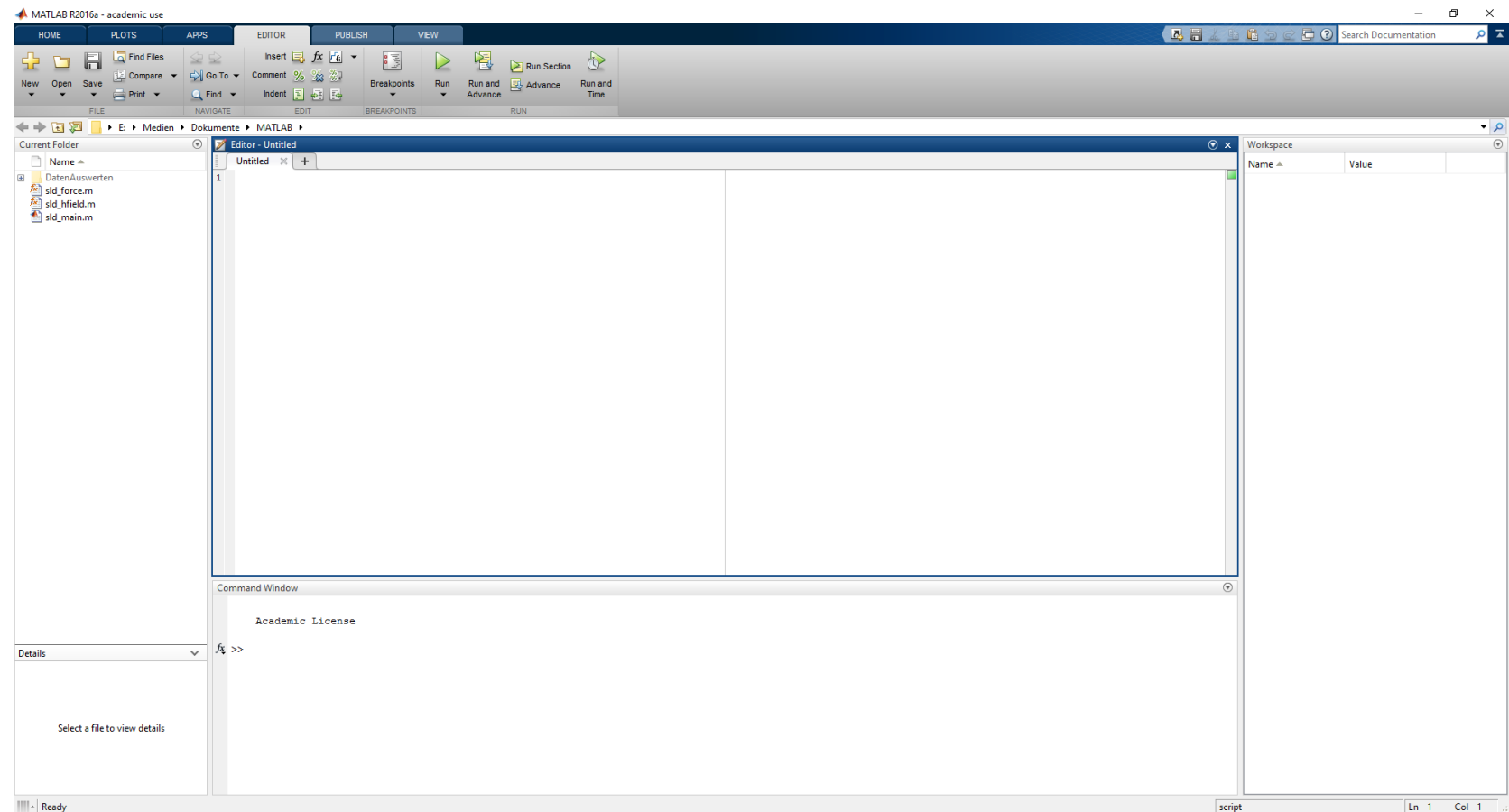

# **Skript erzeugen und ausführen**

- **Editor mit grafischer Oberfläche**
- **Neues Skript (\*.mat) erstellen**
- **Code einfügen**
- **"Run" oder F5 drücken**
- **Beachte:**
	- **Zeilen, die mit einem Semikolon enden, erzeugen keine Ausgabe**
	- **Das Symbol % erzeugt Kommentare**
	- **"** "Help" bzw. F1 ist dein Freund!

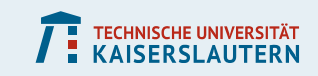

## **Vektoren erzeugen**

```
\Rightarrow A = [1 2 3]
A =1 2 3
\Rightarrow B = [1; 2; 3]
B =1
     2
     3
```
### TECHNISCHE UNIVERSITÄT

## **Vektoren intelligent erzeugen**

% Dies ist ein Kommentar

```
% Werte in Intervall erzeugen
y = 1:5;z = 1:2:12; % .2 = 0.2: Schrittweite% So geht das ebenfalls:
```
 $x = 1$ inspace(-pi,pi,1000);

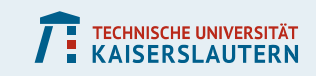

## **Matrizen erzeugen**

>> C = 
$$
\begin{bmatrix} 1 & 2 \\ 3 & 4 \\ 5 & 6 \end{bmatrix}
$$
  
C = 
$$
\begin{bmatrix} 1 & 2 \\ 3 & 4 \\ 5 & 6 \end{bmatrix}
$$

### TECHNISCHE UNIVERSITÄT

# **Matrizen intelligent erzeugen**

```
% 20x10 Matrix mit 1 in allen Einträgen
k = ones(20, 10)
```

```
% 10x10 Null-Matrix
l = zeros(10);
```

```
% 20x20 Einheitsmatrix
m = eye(20);
```

```
% 5x5 Matrix mit Diagonalelementen 1 bis 5
n = diag(1:5);
```
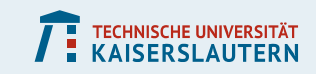

## **Skalar- und Matrixprodukte**

 $\rightarrow$  A\*B ans  $= 14$  $\rightarrow$  B<sup>\*</sup>A ans  $=$ 1 2 3 2 4 6 3 6 9  $\rightarrow$  B'.\*A ans  $=$ 1 4 9

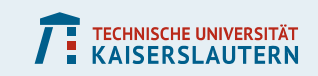

## **Plotten**

 $x = 1$ inspace(-pi,pi,1000)  $y = sin(x);$  $y2 = cos(x);$ plot(x,y,x,y2);

% alternativ plot(x,y) hold on; % Graph nicht überschreiben plot(x,y2); hold off;

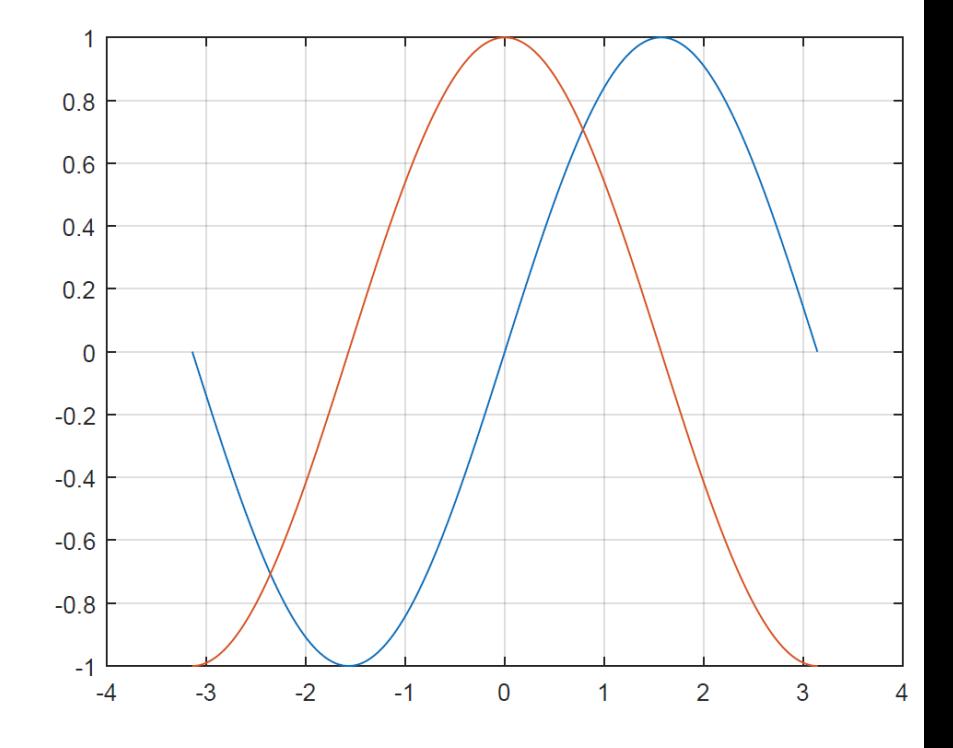

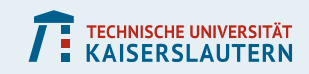

## **Wertebereich**

```
plot(x, sin(x), x, cos(x));xlim([-pi,pi]);
ylim([-1,2]);
legend('Sinus', 'Kosinus');
xlabel('Zeit t 0');
ylabel('Länge');
```
 Mit dem grafischen Menü können weitere Anpassungen per Hand vorgenommen werden.

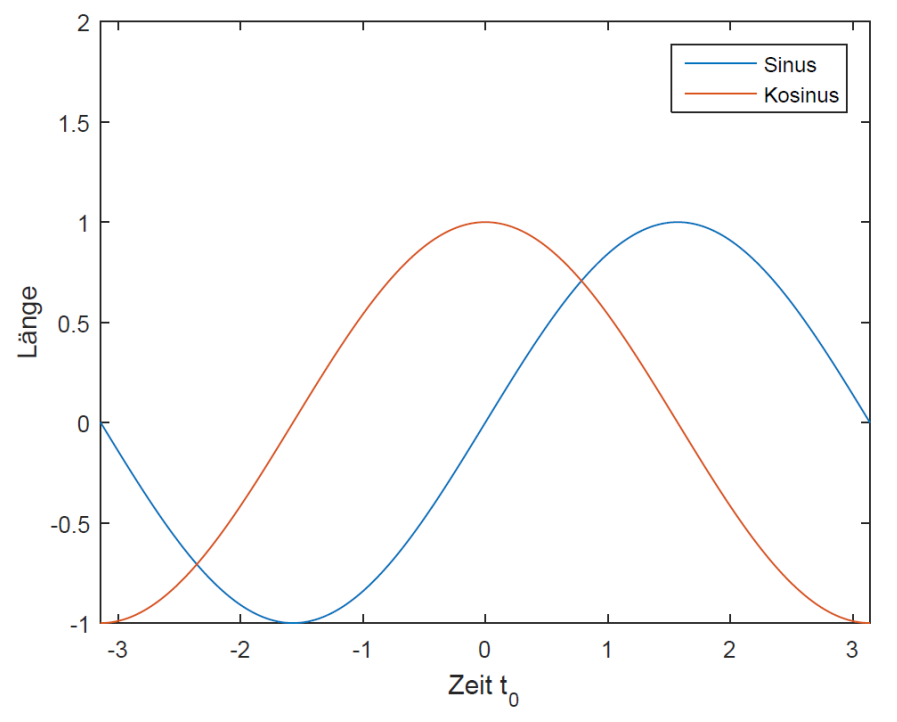

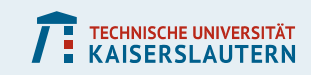

### **Fehlerbalken**

 $x = 1:5;$ y = x.^2; % Quadriere elementweise 25 % Fehler: Reihenvektor mit 1ern 20  $z = ones(1, 5);$ 15 errorbar $(x, y, z, 'o');$  $10$ 5

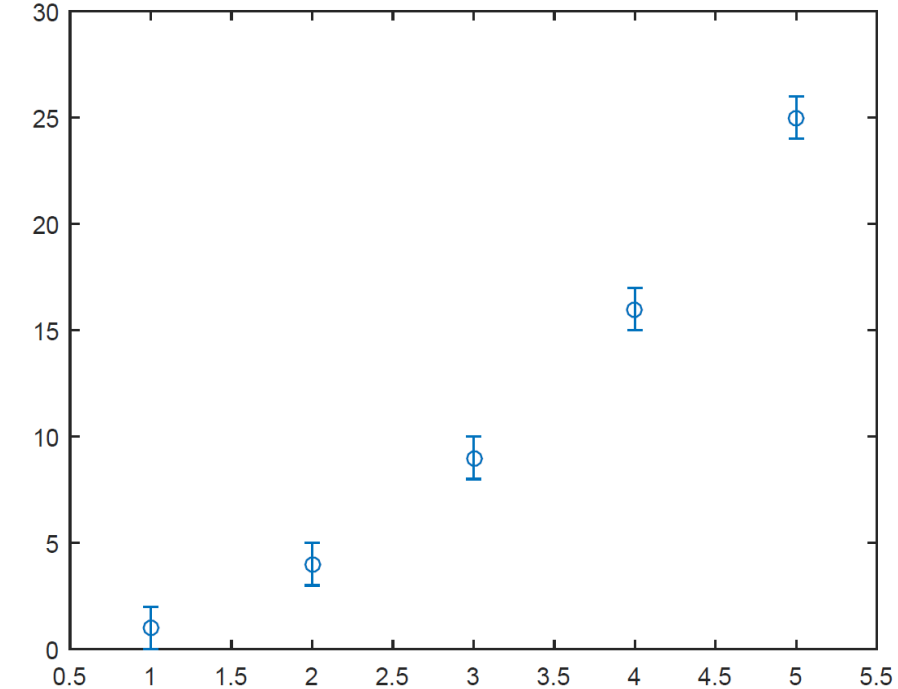

**TECHNISCHE UNIVERSITÄT** 

### **3D-Plots**

 $x = 1$ inspace(-2, 2, 25);  $[X, Y] = meshgrid(x, x);$  $z = exp(-(X.^2 + Y.^2))$ ;

surf $(x, x, z)$ 

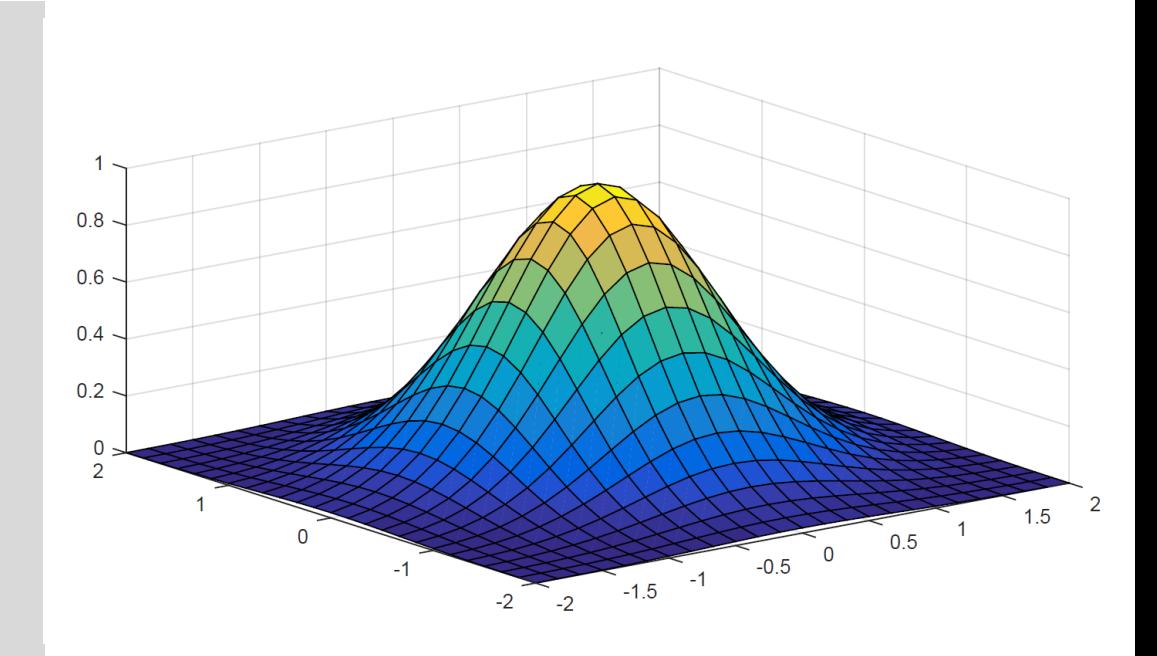

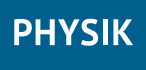

## **Fitten**

- Grafisch Fitten: Plotfenster  $\rightarrow$  Tools  $\rightarrow$ Basic Fitting
- Für mehr Kontrolle: textbasiert fitten, z.B. [https://de.mathworks.com](https://de.mathworks.com/help/curvefit/fit.html) /help/curvefit/fit.html

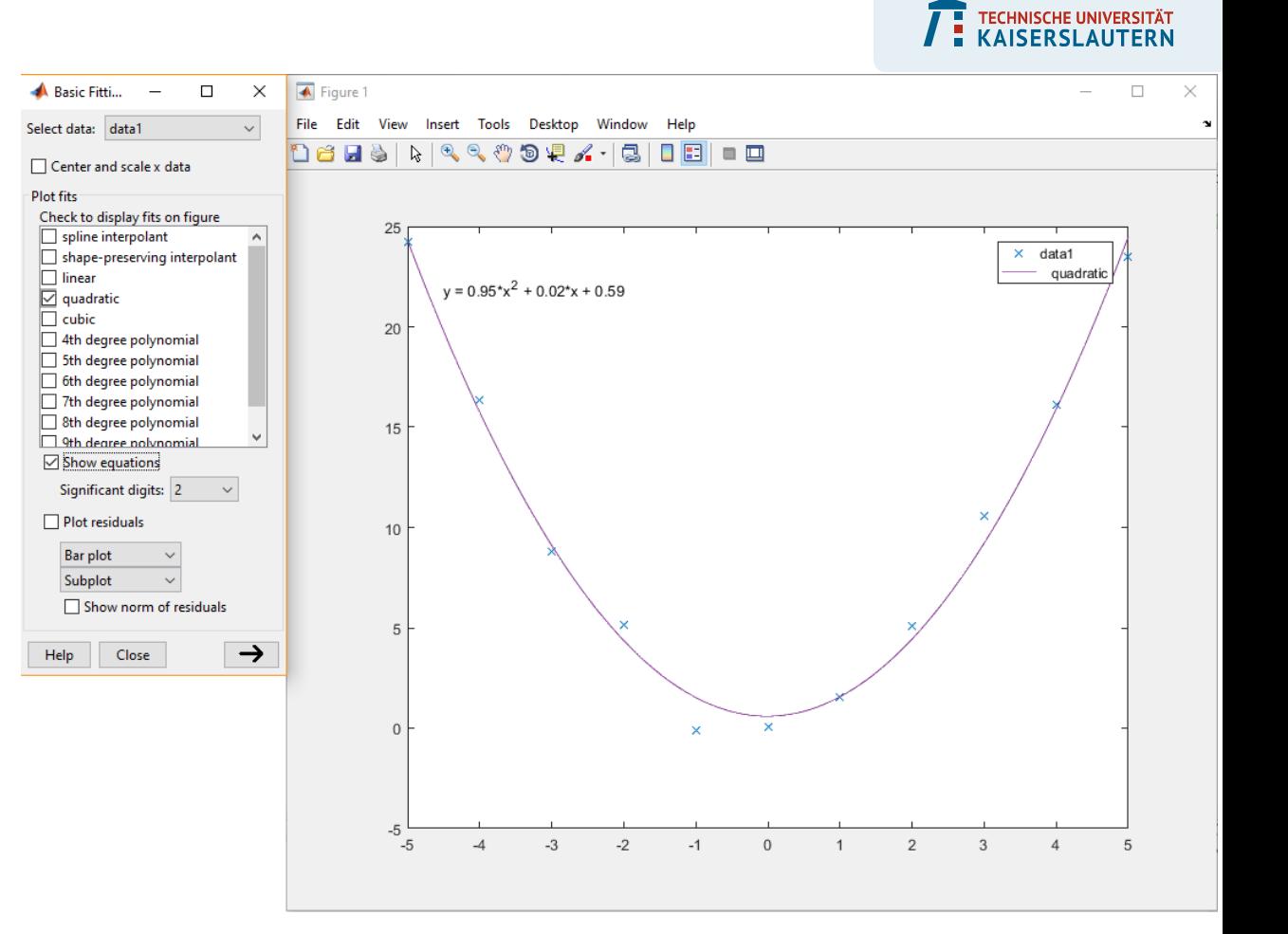

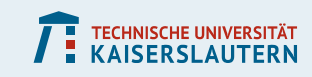

## **Textdatei importieren**

```
% definiere Eingaben für den Import-Befehl
filename = 'Herzfrequenz.csv';
delimiterIn = ',';
headerlinesIn = 1;
```

```
% importiere Tabelle in Matlab-Objekt
tab = importdata(filename,delimiterIn,headerlinesIn);
```

```
% generiere Vektoren für x- und y-Werte aus importierter Tabelle
xcol = tab.data(:, 1);ycol = tab.data(:, 2);
```
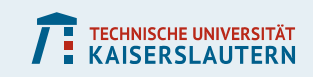

# **Noch Fragen?**

- **Falls nein:**
	- **Installiert Matlab**
	- **Probiert euch an den gezeigten Problemstellungen**
	- **Stellt Fragen, wann auch immer etwas unklar ist!**